# 2 Finish Windows setup

Τελειώστε την εγκατάσταση των Windows Concluir a configuração do Windows הגדרתWindowsהסתיימה

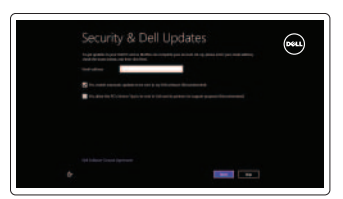

# 3 Explore resources

Σίγασηήχου | Silenciar o áudio השתק הצלילים

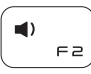

Εξερεύνησηπόρων | Explorar os recursos בדוקמשאבים

> Μείωσηακουστικήςέντασης | Diminuir o volume החלש את עוצמת הקול

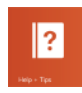

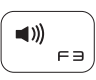

# Shortcut keys

Αύξησηακουστικήςέντασης | Aumentar o volume הגבר את עוצמת הקול

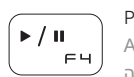

Πλήκτρασυντόμευσης | Teclas de atalho מקשיקיצור

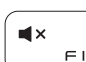

### Mute audio

# Open Share charm  $\mathbf{C}$

### Decrease volume

Άνοινμα συμβόλου Share (Κοινή χρήση) Abrir o atalho Partilhar

פתח את צ'ארם השיתוף

## Increase volume

#### Play/Pause Αναπαραγωγή/Παύση | Reproduzir/pausa

הפעל/השהו

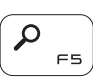

# Open Search charm

Άνοιγμα συμβόλου Search (Αναζήτηση) Abrir o atalho Procurar פתח את צ'ארם החיפוש

Mostrar a barra de menus da aplicação activa הצג את שורת התפריטים של היישום הפעיל

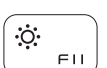

### Open Devices charm

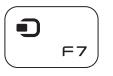

 $\sigma$ 

 $E$ F9 Άνοιγμα συμβόλου Devices (Συσκευές) Abrir o atalho Dispositivos פתח את צ'ארם ההתקנים

### Open Settings charm

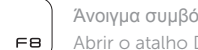

Άνοιγμα συμβόλου Settings (Ρυθμίσεις) Abrir o atalho Definições פתח את צ'ארם ההגדרות List recently-used apps Παράθεση πρόσφατα χρησιμοποιημένων εφαρμογών σε λίστα Listar as aplicações utilizadas recentemente הצגת רשימה של יישומים שהיו בשימוש לאחרונה Display active app menu-bar Παρουσίαση γραμμής μενού ενεργών εφαρμογών

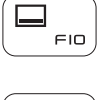

Οδηγόςγρήγορηςέναρξης מדריך התחלה מהירה

Decrease brightness

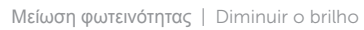

הפחת את רמת הבהירות

Συνδεθείτε στον λογαριασμό σας στη Microsoft ή δημιουργήστε τοπικό λογαριασμό

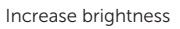

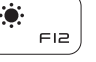

Αύξησηφωτεινότητας | Aumentar o brilho

הגבר את רמת הבהירות

Συνδεθείτε στο δίκτυό σας Estabelecer ligação à rede התחברלרשת

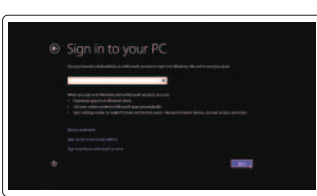

### Turn off/on wireless

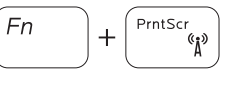

Ενεργοποίηση/Απενεργοποίηση ασύρματης επικοινωνίας Ligar/desligar a transmissão sem fios הפעל/השבת פעילות אלחוטית

### NOTE: For more information, see *Specifications* at dell.com/support .

**ΣΗΜΕΙΩΣΗ:**Γιαπερισσότερεςπληροφορίες,ανατρέξτεστηνενότητα*Προδιαγραφές* στονιστότοπο**dell.com/support** .

NOTA: Para mais informações, consulte *Especificações* em dell.com/support .

**הערה:** לקבלתמידענוסף,ראהמפרטבאתר**support/com.dell**.

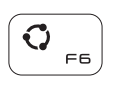

# Connect the power adapter and press the 1 power button

Συνδέστε τον προσαρμογέα ισχύος και πιέστε το κουμπί τροφοδοσίας Ligar o adaptador de alimentação e premir o botão de energia חבר את מתאם החשמל ולחץ על לחצן ההפעלה

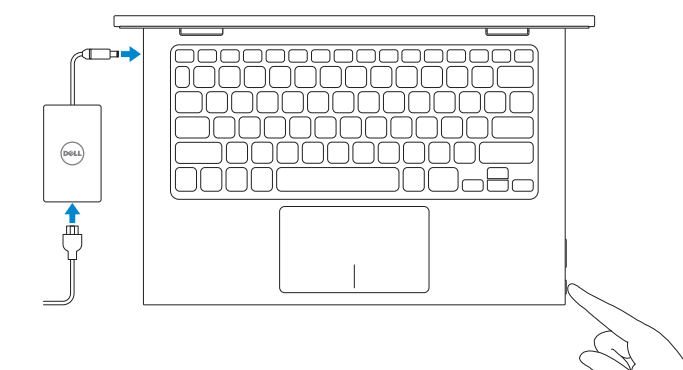

#### Help and Tips

Βοήθειακαισυμβουλές | Ajuda e sugestões עזרהועצות

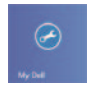

# My Dell

ΗDellμου | Meu Dell שליDell

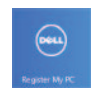

### Register your computer

Δήλωση του υπολογιστή σας | Registar o computador רשום את המחשב שלר

#### Enable security and updates

Ενεργοποιήστε τις ρυθμίσεις για την ασφάλεια και τις ενημερώσεις Activar funcionalidades de segurança e actualizações אפשר אבטחה ועדכונים

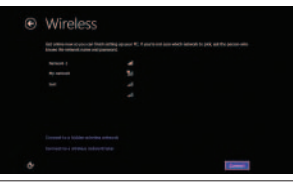

#### Sign in to your Microsoft account or create a local account

Iniciar sessão numa conta Microsoft ou criar uma conta local

היכנס לחשבון Microsoft שלך או צור חשבון מקומי

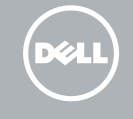

#### Connect to your network

# Quick Start Guide

# Inspiron 11 3000 Series

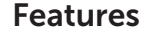

Δυνατότητες | Funcionalidades תכונות |

1010יציאת 2.0 USB 11. יציאת אוזנייה 12. אזור לחיצה שמאלית 1313אזור לחיצה ימנית 1414נורית מצב חשמל וסוללה 15. לחצן הפעלה

16. לחצני בקרת עוצמת קול (2) 1717יציאת 2.0 USB 1818קורא כרטיסי מדיה

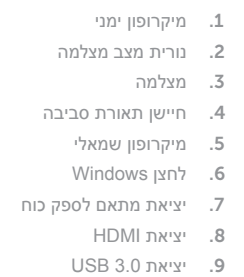

- 2. Luz de estado da câmara
- 3. Câmara
- 4. Sensor de luz ambiente
- 5. Microfone esquerdo
- 6. Botão do Windows
- 7. Porta do adaptador de alimentação
- 8. Porta HDMI
	- 19. חריץ כבל אבטחה 2020תווית תקינה 2121תווית תג שירות
- 9. Porta USB 3.0 10. Porta USB 2.0 11. Porta de auscultadores 12. Área de clique com o botão esquerdo 13. Área de clique com o botão direito 14. Luz de energia e estado da bateria 15. Botão de alimentação
- 16. Botões de controlo do volume (2)
- 17. Porta USB 2.0
- 18. Leitor de cartões de memória
- 19. Ranhura do cabo de segurança
- 20. Etiqueta regulamentar
- 21. Etiqueta de serviço

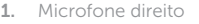

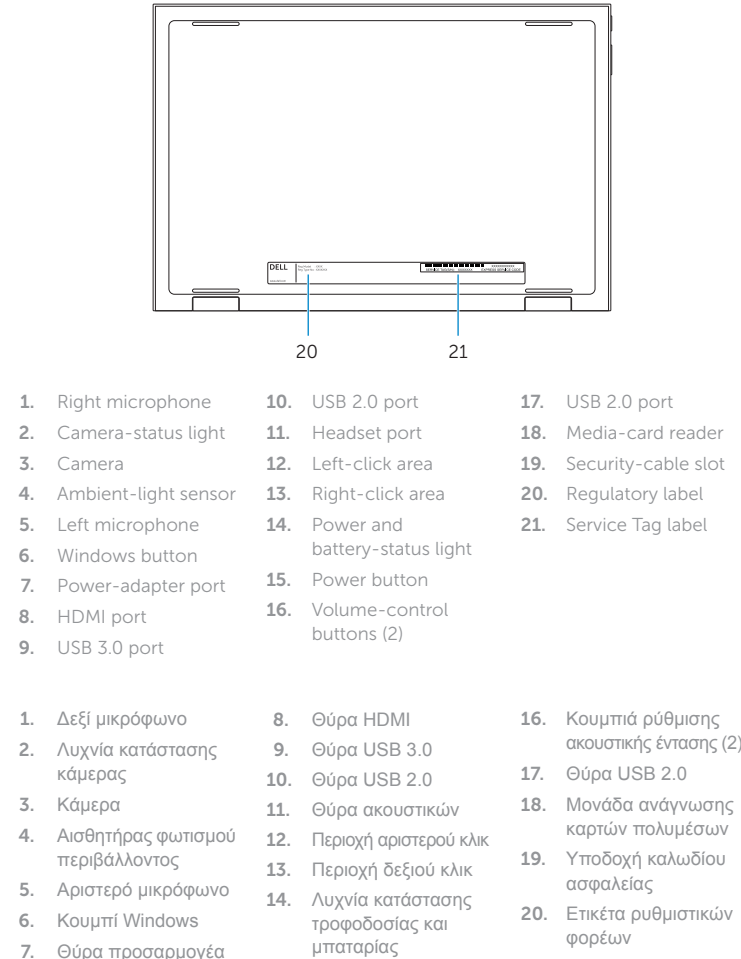

Bάση ταμπλέτας | Tablet em suporte Δίπλωμα κατά πλάτος (σαν σκηνή) מעמד מחשב לוח

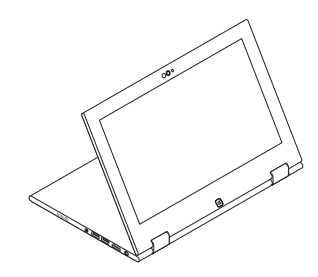

2014-06 Printed in China.

ισχύος

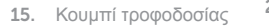

- 19. Υποδοχή καλωδίου
- 20. Ετικέτα ρυθμιστικών

21. Ετικέτα εξυπηρέτησης

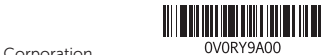

#### Product support and manuals

Υποστήριξη και εγχειρίδια προϊόντων Suporte de produtos e manuais תמיכה ומדריכים למוצר

dell.com/support dell.com/support/manuals dell.com/windows8

#### Contact Dell

Επικοινωνία με την Dell Contactar a Dell פנה אל Dell

dell.com/contactdell

#### Regulatory and safety

Ρυθμιστικοί φορείς και ασφάλεια Regulamentos e segurança תקנות ובטיחות

#### Regulatory model

Μοντέλο κατά τους ρυθμιστικούς φορείς Modelo regulamentar דגם תקינה

P20T

#### Regulatory type

Τύπος κατά τους ρυθμιστικούς φορείς Tipo regulamentar סוג תקינה

P20T001/P20T002

#### Computer model

Μοντέλο υπολογιστή Modelo do computador דגם מחשב

Inspiron 3147/3148

17

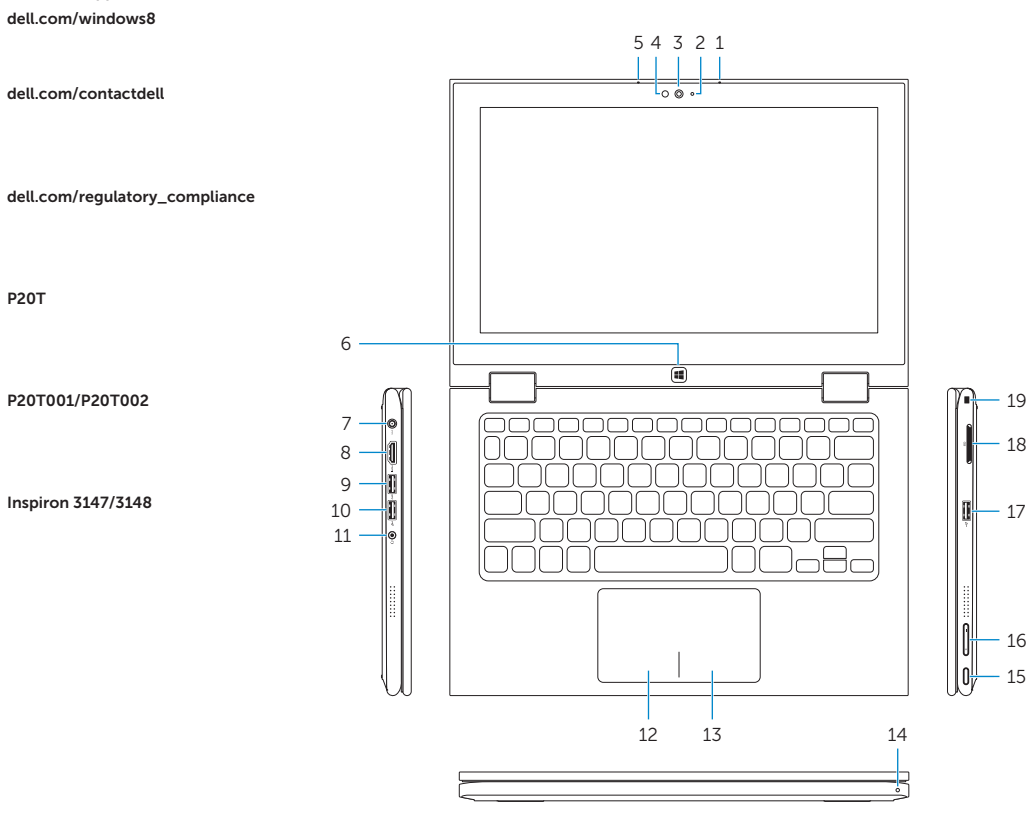

18

16

## Modes

Τρόποι λειτουργίας | Modos מצבים |

#### Notebook

Φορητός υπολογιστής | Portátil מחשב מחברת

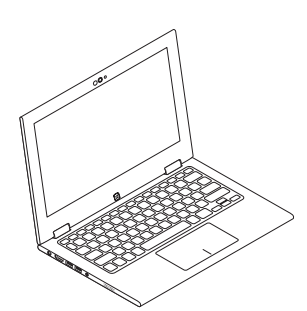

#### Tablet

Ταμπλέτα | Tablet מחשב לוח

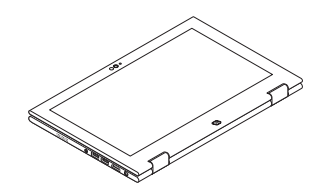

#### Tent

Tenda מצב "אוהל" |

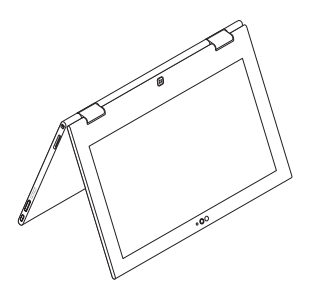

### Tablet Stand

© 2014 Dell Inc. © 2014 Microsoft Corporation.